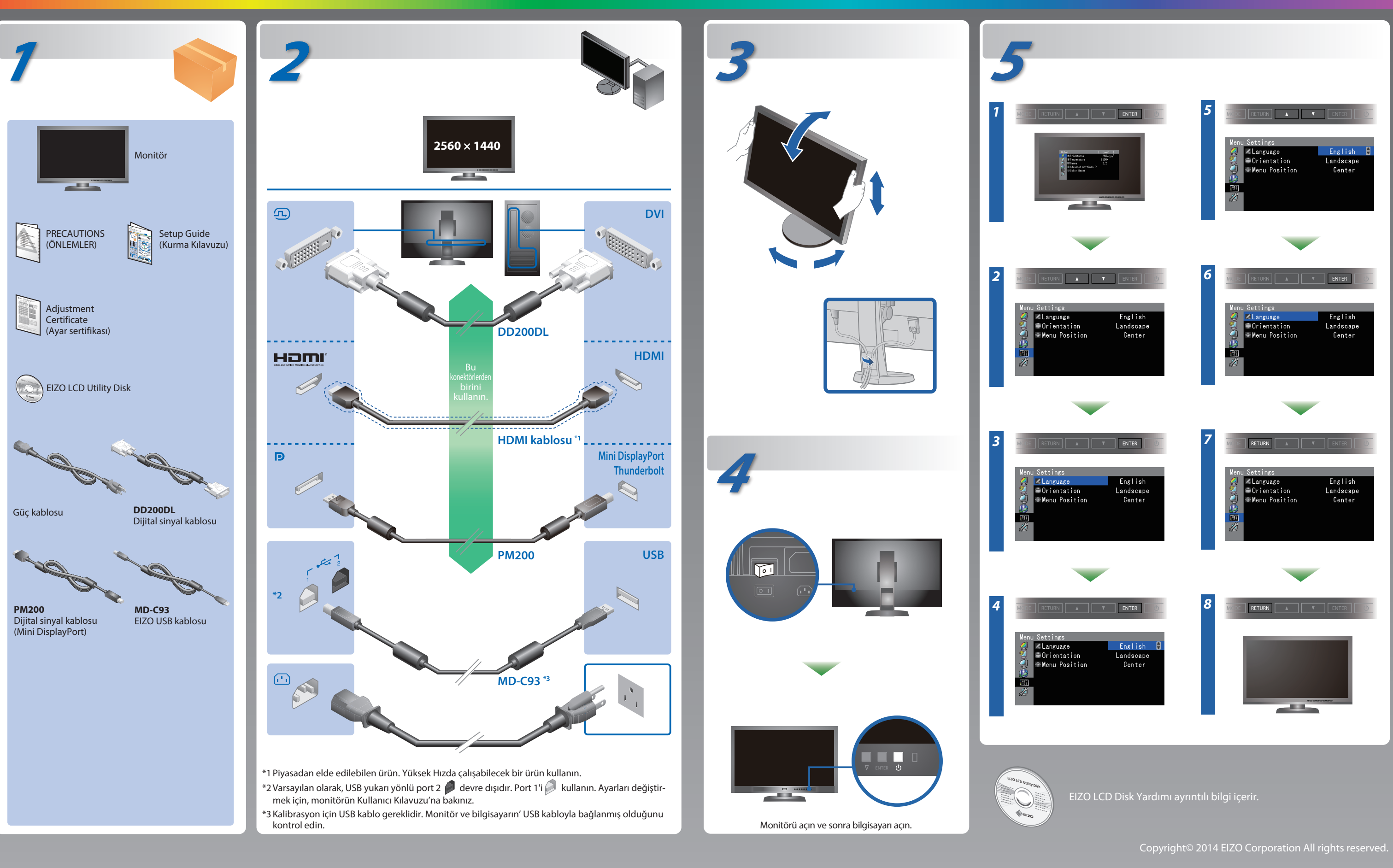

Lütfen kendinizi güvenli ve etkin kullanıma alıştırmak için ÖNLEMLERİ, bu Kurma Kılavuzunu ve CD-ROM'da yüklü olan Kullanıcı Kılavuzu dikkatle okuyun.

## **Önemli**

## **Kurma Kılavuzu**

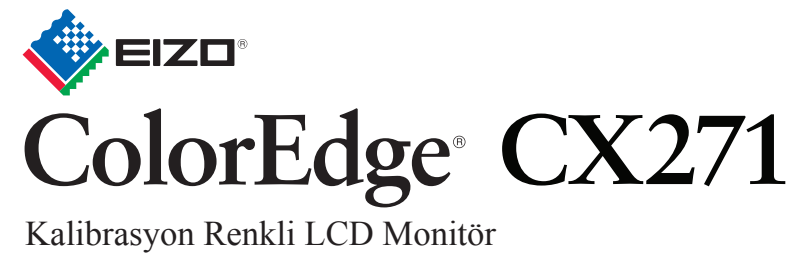

ColorNavigator Elements içindedir

# **Görüntü yok Sorunu**

Aşağıdaki çözümleyici eylem yapıldıktan sonra bile monitörde görüntü yoksa, yerel EIZO temsilcinize başvurun.

### **Sorun Olası neden ve çözüm**

# Program name:<br>Verified publisher:<br>Fla.crisin:  $\begin{tabular}{|c|c|c|c|} \hline & \multicolumn{3}{|c|}{\textbf{Yes}} & \multicolumn{3}{|c|}{\textbf{No}} \\ \hline \end{tabular}$ **Windows 8 / Windows 7**

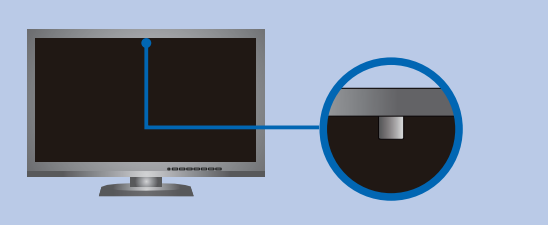

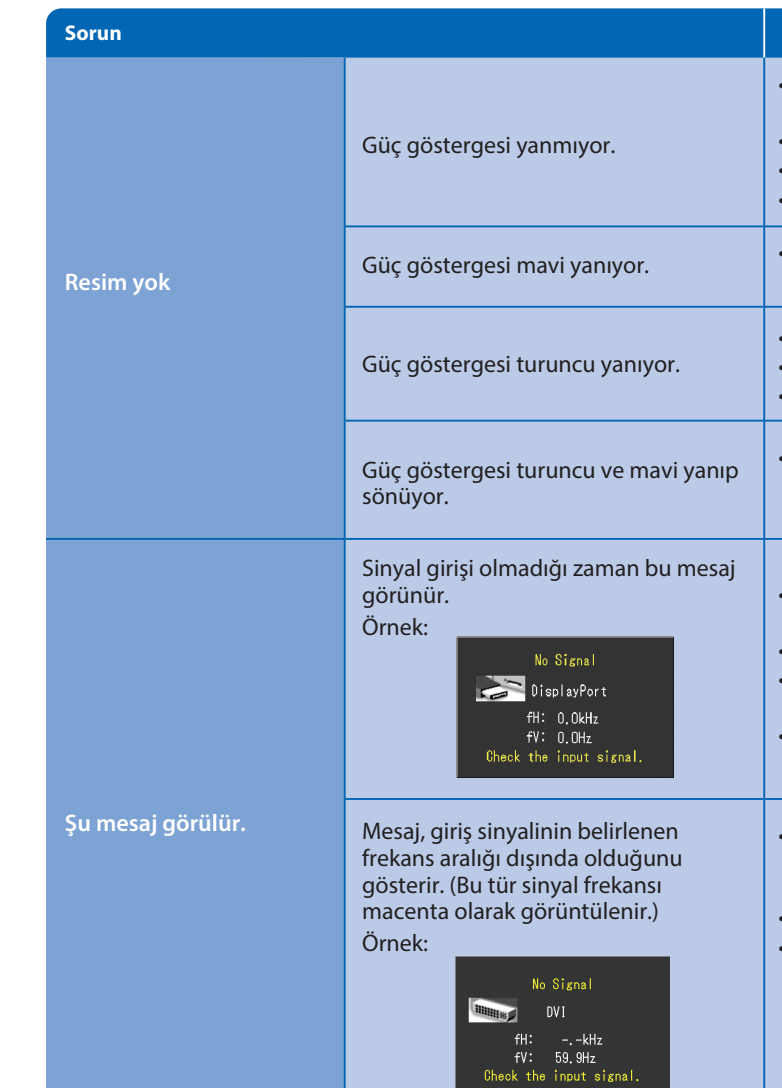

- Güç kablosunun düzgün şekilde bağlanıp bağlanmadığını kontrol edin.
- Şebeke güç anahtarını açın.
- düğmesine basın.
- Şebeke gücünü kapatın ve birkaç dakika sonra tekrar açın.
- Ayar menüsünden "Brightness" (Parlaklık) ve/veya "Gain" (Kazanç) değerlerini artırın.
- Giriş sinyalini SIGNAL ile değiştirin.
- Fareyi veya klavyeyi çalıştırın.
- Bilgisayarın açık olup olmadığını kontrol edin.
- DisplayPort / HDMI kullanarak bağlanmış olan cihazın bir sorunu var. Sorunu çözün, monitörü kapatın ve yeniden açın. Daha fazla ayrıntı için çıkış aygıtının Kullanıcı Kılavuzu'na bakınız.
- Bazı bilgisayarlar güç açıldıktan hemen sonra sinyal çıkışı vermediği için solda gösterilen mesaj belirebilir.
- Bilgisayarın açık olup olmadığını kontrol edin.
- Sinyal kablosunun düzgün şekilde bağlanıp bağlanmadığını kontrol edin.
- Giriş sinyalini SIGNAL ile değiştirin.
- Bilgisayarın, monitörün çözünürlük ve dikey tarama frekansı gereksinimlerini karşılamak üzere ayarlanıp ayarlanmadığını kontrol edin.
- Bilgisayarı yeniden başlatın.
- Grafik kartı yardımcı program yazılımını kullanarak uygun bir ekran modu seçin. Ayrıntılar için grafik kartının kılavuzuna bakınız. fD : Saat frekansı
- fH : Yatay tarama frekansı
- fV : Dikey tarama frekansı

# **ColorNavigator Elements**

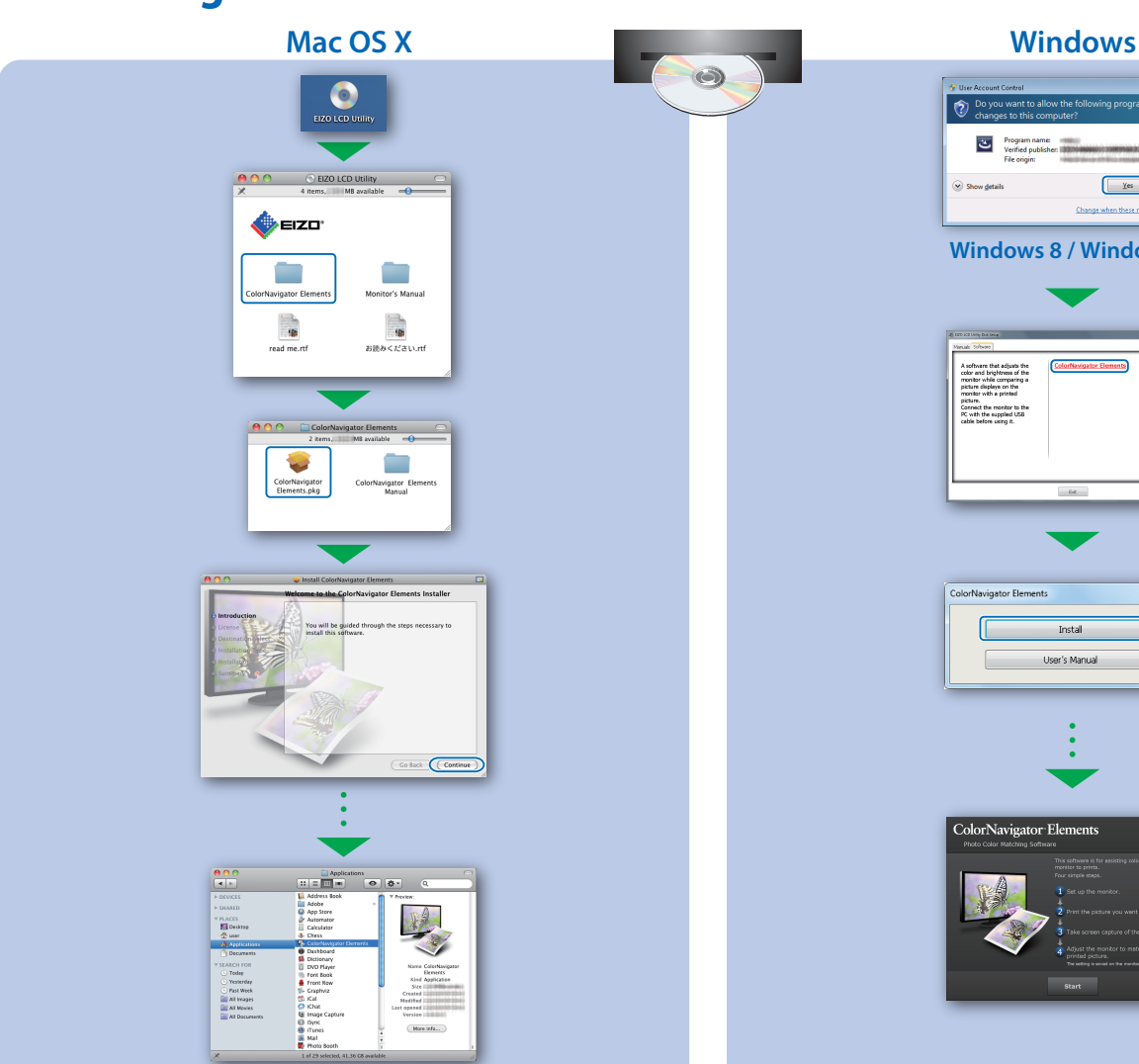

• Kullanma talimatları için ColorNavigator Elements Kullanım Klavuzuna (CD-ROM'da kayıtlıdır) bakınız. • SelfCorrection hakkında ayrıntılı bilgi için CD-ROM'daki Monitör Kullanım Kılavuzuna bakın.

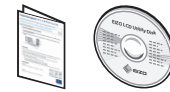

# **SelfCorrection Monitörü Döndürme**

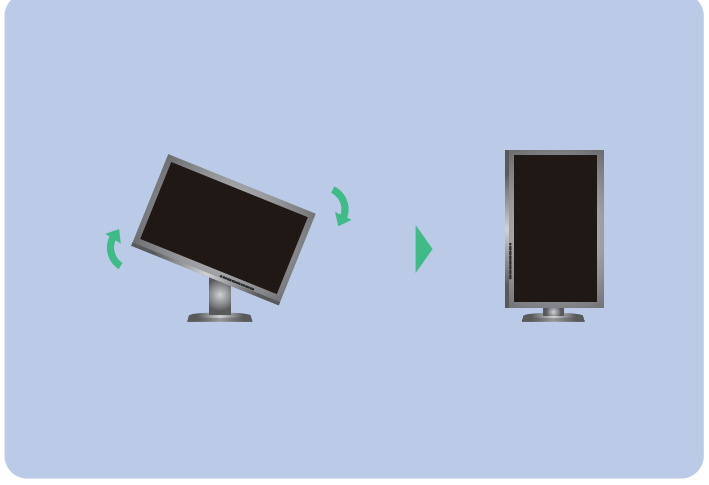

- Dahili sensörün ölçüm doğruluğunu etkilemekten kaçınmak için, ölçüm sırasında dahili sensöre giren ortam ışığının miktarını fazla değiştirmemeye dikkat edin.
- Monitör koruyucu dış parçalarının kullanımı tavsiye edilir.
- Ölçüm sırasında, yüzünüzü veya objeleri monitöre yaklaştırmayın ve sensöre bakmayın.
- Monitörü, ışığın sensor parçasına direkt girmediği bir ortamda kurun.